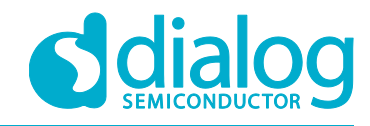

# **Application Note How to replace CD40xx ICs with GreenPAK**

# **AN-CM-235**

## <span id="page-0-0"></span>**Abstract**

*This application note describes the behavior and operation of several ICs of the CD40XX family, and how to implement their functionality using the SLG46880 or the SLG46533. This application note comes complete with design files which can be found in the References section.*

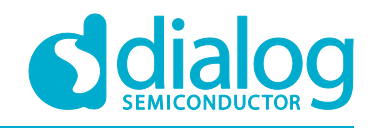

## How to replace CD40xx ICs with GreenPAK

## <span id="page-1-0"></span>**Contents**

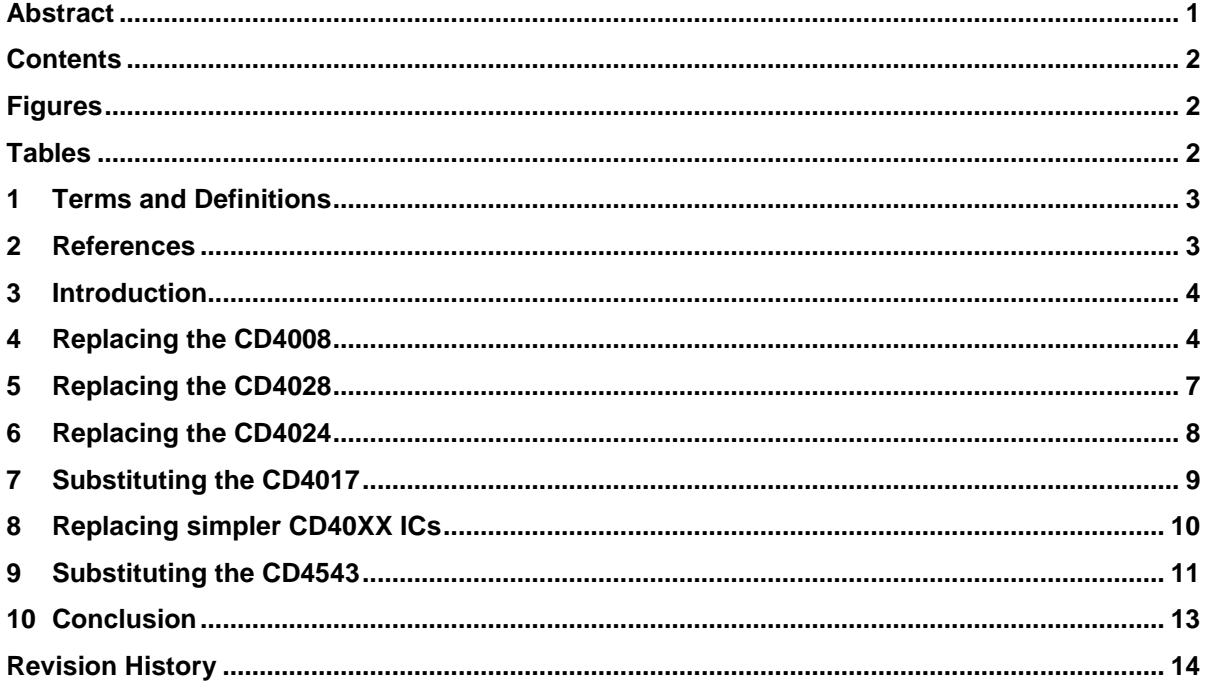

# <span id="page-1-1"></span>**Figures**

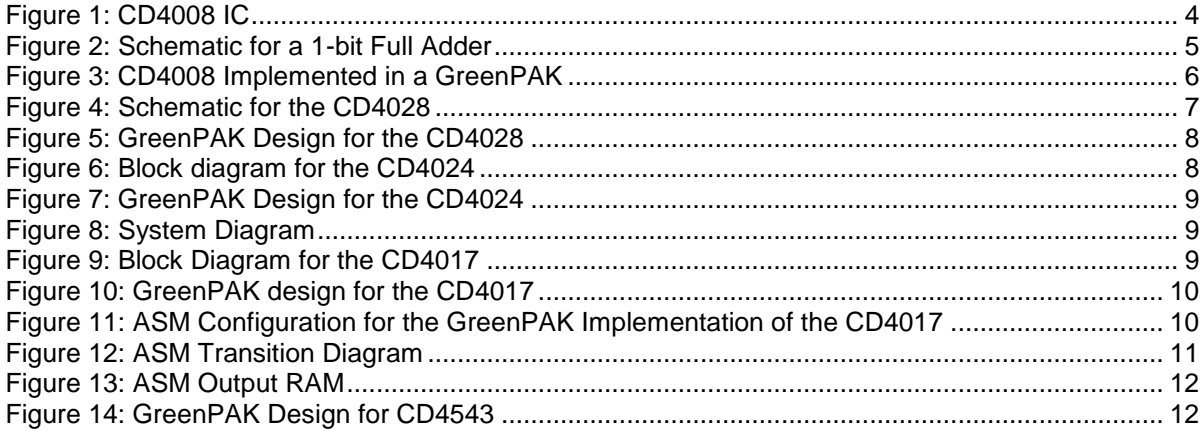

## <span id="page-1-2"></span>**Tables**

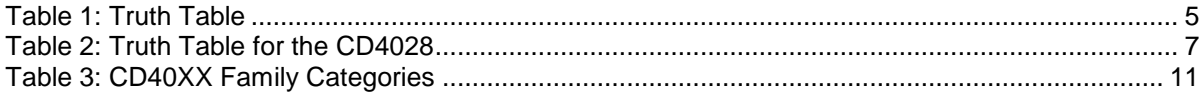

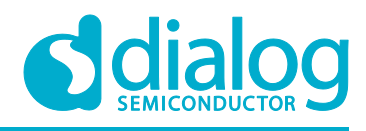

## <span id="page-2-0"></span>**1 Terms and Definitions**

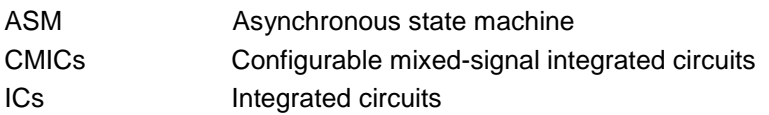

## <span id="page-2-1"></span>**2 References**

For related documents and software, please visit:

[https://www.dialog-semiconductor.com/configurable-mixed-signal.](https://www.dialog-semiconductor.com/configurable-mixed-signal)

Download our free GreenPAK Designer software [\[1\]](#page-2-2) to open the .gp files [\[2\]](#page-2-3) and view the proposed circuit design. Use the GreenPAK development tools [\[3\]](#page-2-4) to freeze the design into your own customized IC in a matter of minutes. Dialog Semiconductor provides a complete library of application notes [\[4\]](#page-2-5) featuring design examples as well as explanations of features and blocks within the Dialog IC.

- <span id="page-2-2"></span>[1] [GreenPAK Designer Software,](https://www.dialog-semiconductor.com/greenpak-designer-software) Software Download and User Guide, Dialog Semiconductor
- <span id="page-2-3"></span>[2] AN-CM-235 [How to Replace CD40xx ICs](https://www.dialog-semiconductor.com/sites/default/files/an-cm-235_how_to_replace_cd40xx_chips_with_greenpak.zip) with GreenPAK.gp, GreenPAK Design File, Dialog Semiconductor
- <span id="page-2-4"></span>[3] [GreenPAK Development Tools,](https://www.dialog-semiconductor.com/greenpak-development-tools) GreenPAK Development Tools Webpage, Dialog **Semiconductor**
- <span id="page-2-5"></span>[4] [GreenPAK Application Notes,](https://www.dialog-semiconductor.com/greenpak-application-notes) GreenPAK Application Notes Webpage, Dialog Semiconductor

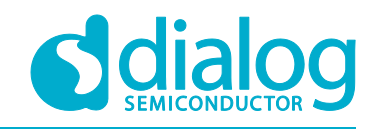

## <span id="page-3-0"></span>**3 Introduction**

The CD40XX family of Integrated Circuits (ICs) are some of the most commonly used ICs by electronic enthusiasts. Most of these ICs are sold in a DIP through-hole package, which makes them easy to implement and affordable enough to be attractive for electronic enthusiasts. Most CD40XX ICs have a singular function, which means a designer may need several of them to perform tasks that require more than one process.

Dialog SLG46880 and SLG46533 Configurable Mixed-signal Integrated Circuits (CMICs), are excellent substitutes for most, if not all, of the CD40XX ICs. In this application note, we'll explore the behavior and operation of several ICs of the CD40XX family, and how we can implement their functionality using the SLG46880 or the SLG46533.

The SLG46880 has an internal Asynchronous State Machine (ASM). However, unlike other GreenPAK™ devices like the SLG46537 and SLG46538, the SLG46880's ASM has 12 states rather than 8. These additional states allow us to drive displays, and the amount of Look-Up Tables (LUTs) is well suited to develop a decent number of parallel tasks. Despite the increased functionality, the SLG46880 remains a low power solution.

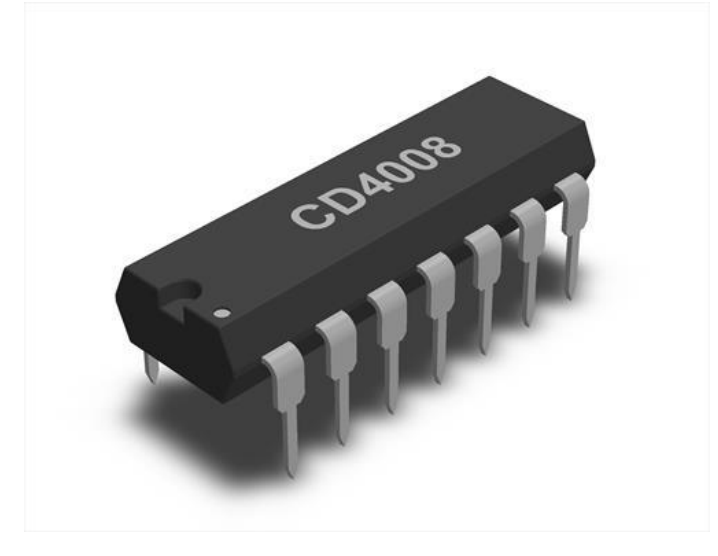

**Figure 1: CD4008 IC**

## <span id="page-3-2"></span><span id="page-3-1"></span>**4 Replacing the CD4008**

We'll start by discussing how to use the GreenPAK to replace the CD4008, a 4-bit full adder which is able to add together two 4-bit binary numbers.

First, we should explain how to execute the binary adding operation, and how to implement it using LUTs (look up tables).

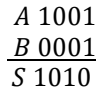

In the equation above, the least significant bits of A and B are both 1, and the least significant bit of S is 0. The next least significant bit for both A and B is 0, yet the corresponding value of S is 1. As with decimal addition, this is because of a "carry" bit, which goes to the next binary value to continue with the operation.

Using these principles, we can make a truth table to explain how the system should work as it is shown in [Table 1.](#page-4-1)

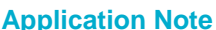

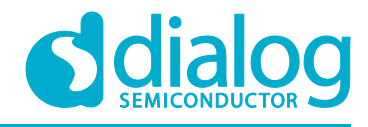

#### <span id="page-4-1"></span>**Table 1: Truth Table**

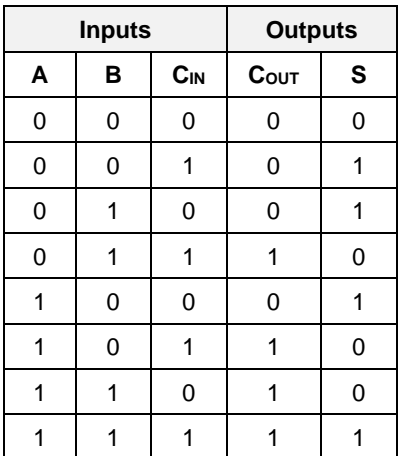

[Figure 2](#page-4-0) shows the logic circuit typically used to implement the adding operation for 1 bit.

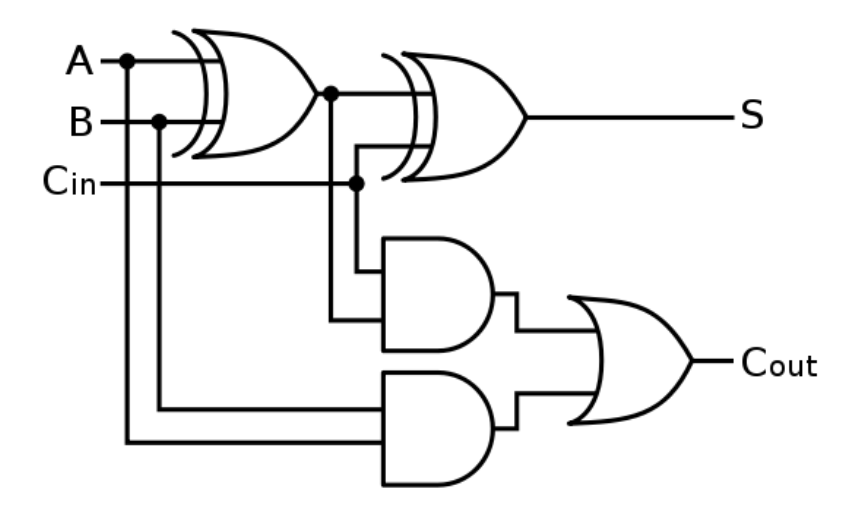

**Figure 2: Schematic for a 1-bit Full Adder**

<span id="page-4-0"></span>The GreenPAK implementation of the CD4008 is shown in [Figure 3](#page-5-0)

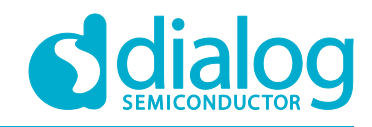

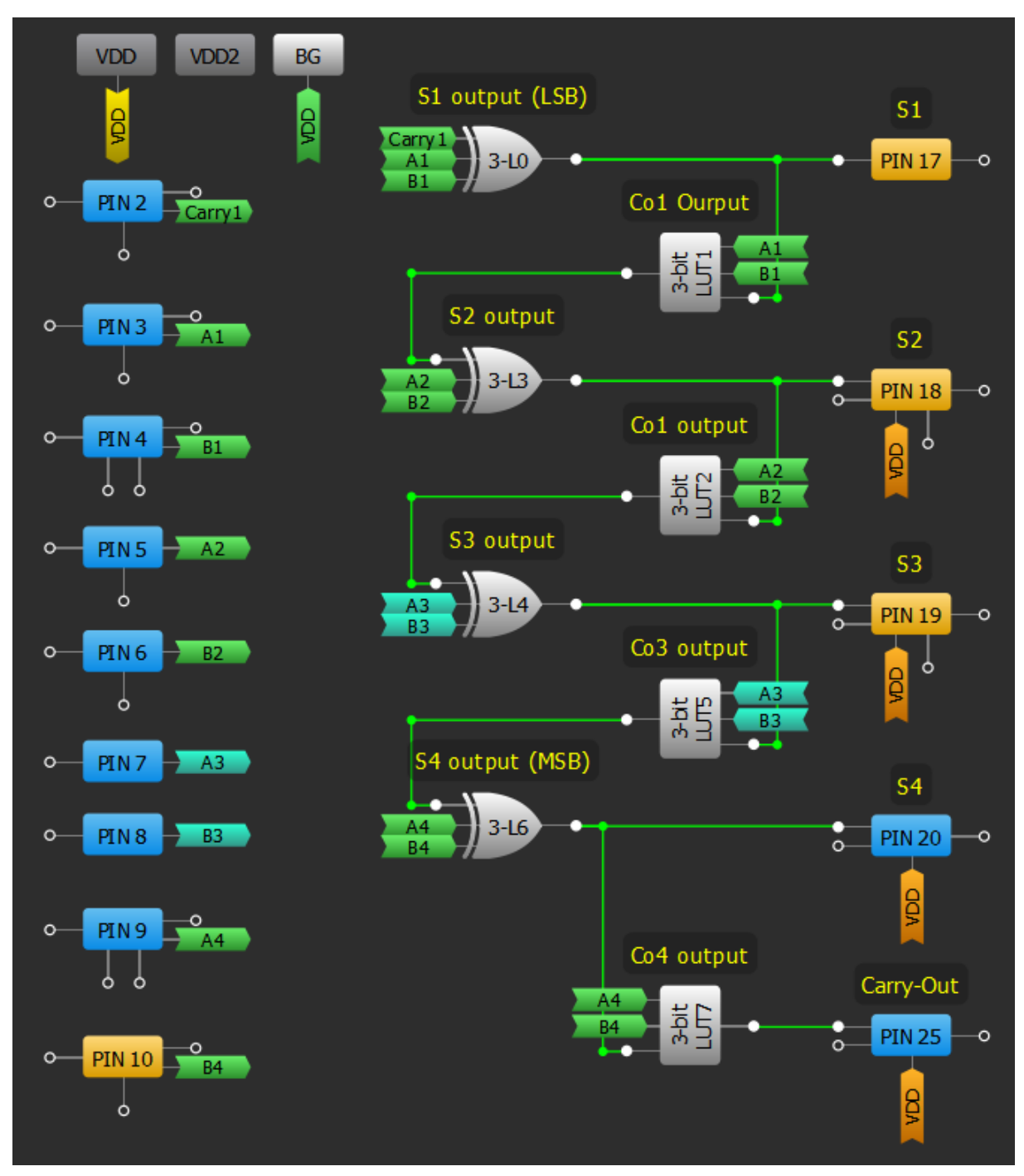

**Figure 3: CD4008 Implemented in a GreenPAK**

<span id="page-5-0"></span>CD4008 ICs are not commonly used anymore, but being able to implement their functionality in a GreenPAK makes it competitive with newer 4-bit full adder ICs. For example, the SN74LS283NSR IC costs up to \$2 USD for one piece and \$1.16 USD in orders of more than 500 pieces. The GreenPAK SLG46880 is well under that price, and it contains several more components that could be used to implement additional functionality.

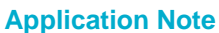

## <span id="page-6-0"></span>**5 Replacing the CD4028**

The next IC we are going to implement is the CD4028, a binary-coded decimal to decimal converter. It has four binary inputs, used to decode the binary-coded decimal into a single output, one of ten possible outputs from 0 to 9.

This IC is typically composed of several logic gates, as shown in [Figure 2.](#page-4-0) The versatility of Dialog's GreenPAKs let us implement this functionality easily, by using configurable LUTs.

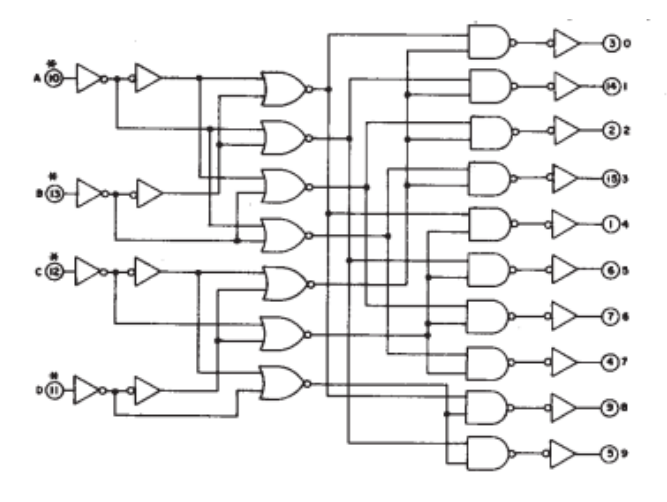

**Figure 4: Schematic for the CD4028**

<span id="page-6-1"></span>To create this system, we need to implement the truth table shown in [Table 2.](#page-6-2)

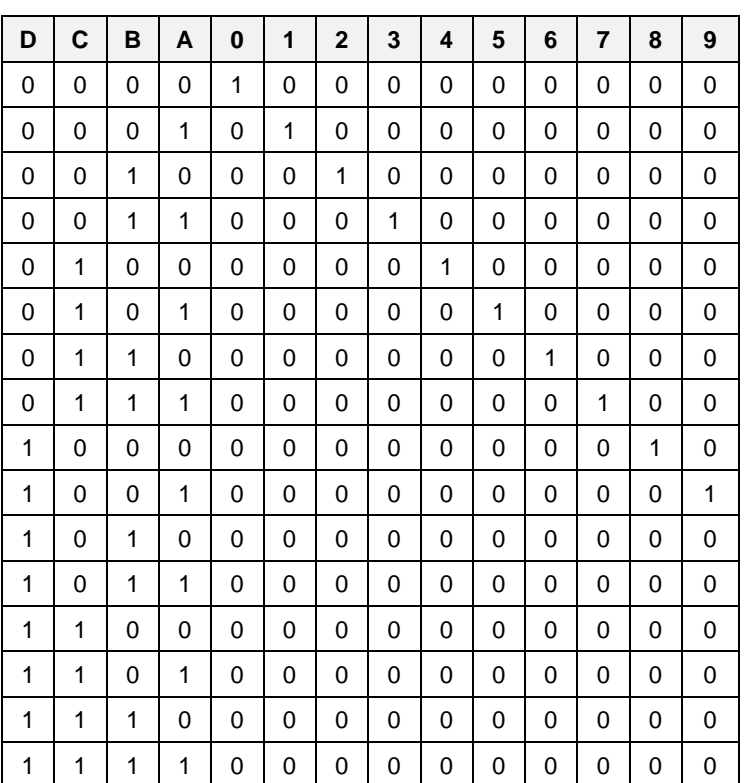

#### <span id="page-6-2"></span>**Table 2: Truth Table for the CD4028**

The CD4028 has around 30 logic gates to convert the BCD to a decimal value, but the GreenPAK™ 6 achieves this with 10 LUTs. Plus, resources like the ASM and a few LUT tables are still available to use. In [Figure 5](#page-7-1) we can see the implementation in GreenPAK™ designer.

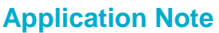

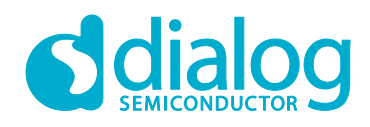

### **How to replace CD40xx ICs with GreenPAK**

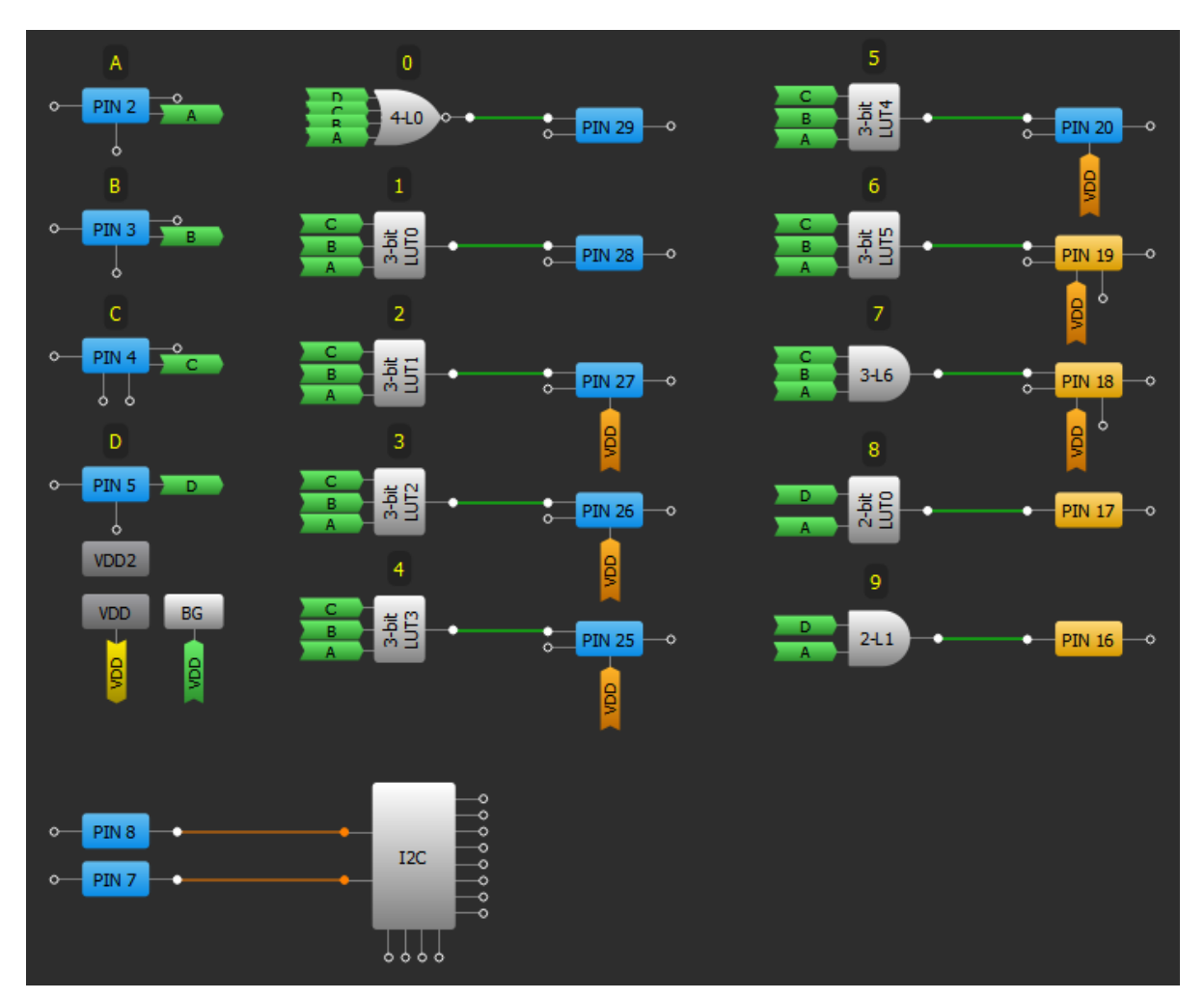

**Figure 5: GreenPAK Design for the CD4028**

## <span id="page-7-1"></span><span id="page-7-0"></span>**6 Replacing the CD4024**

Next up is the CD4024, a ripple counter that's mainly used as a frequency divider. With seven stages, we can divide the input clock by a factor of up to 128. The circuit to implement the CD4024 is shown in [Figure 6.](#page-7-2) We will make the CD4024 inside an SLG46533.

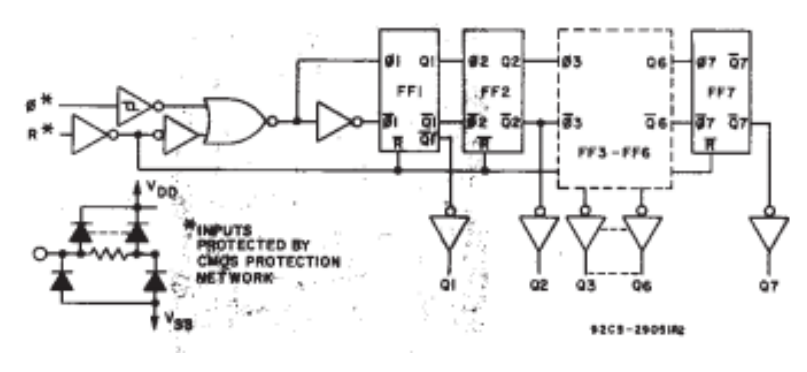

**Figure 6: Block Diagram for the CD4024**

<span id="page-7-2"></span>Based on this IC, we can also build the CD4020 and the CD4040, which are 10 and 14 stages, respectively.

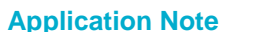

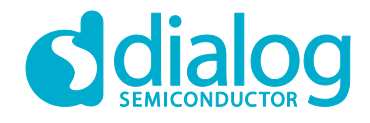

### **How to replace CD40xx ICs with GreenPAK**

The CD4024 is mainly used as a frequency divider and can be used to divide the frequency up to 128 times. A logic system equivalent to the one implemented inside the IC was built inside the SLG46533, and is shown in [Figure 7.](#page-8-1)

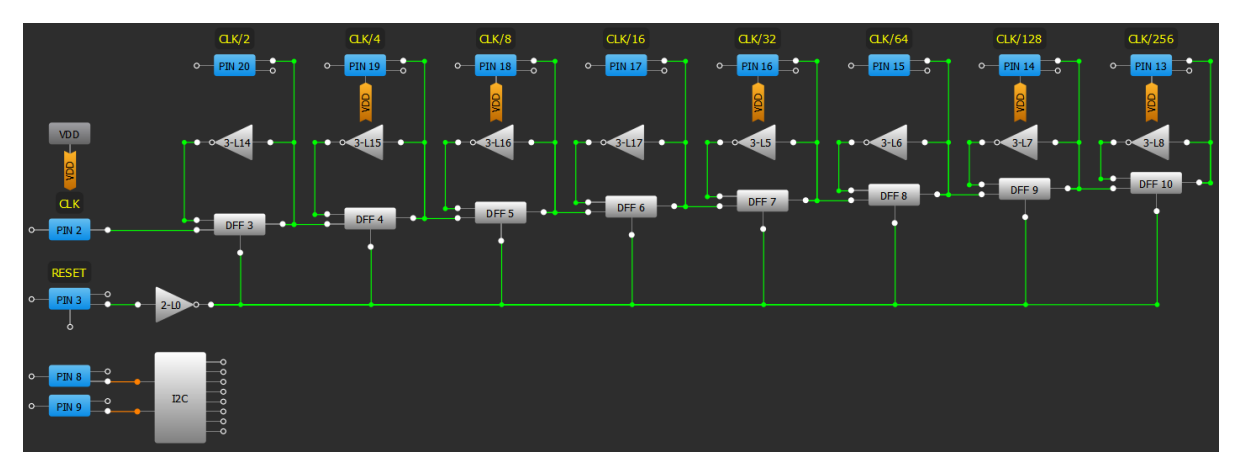

**Figure 7: GreenPAK Design for the CD4024**

<span id="page-8-1"></span>However, this is not the only way to divide frequencies using GreenPAK. Instead, you could simply use a counter block and a DFF block to divide the frequency with a 50% output duty cycle.

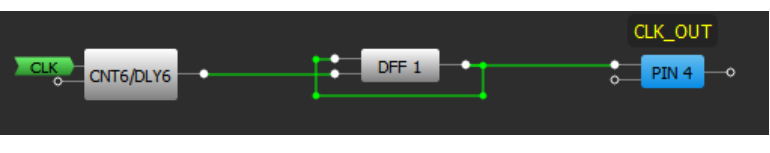

**Figure 8: System Diagram**

## <span id="page-8-2"></span><span id="page-8-0"></span>**7 Substituting the CD4017**

The CD4017 is also a counter, but it's slightly different than the one before, so we'll implement it in the SLG46880 instead of the SLG46533. Its internal implementation (found in the datasheet) signals several differences from the CD4024, CD4020, and CD4040. This can be reviewed in [Table 1.](#page-4-1)

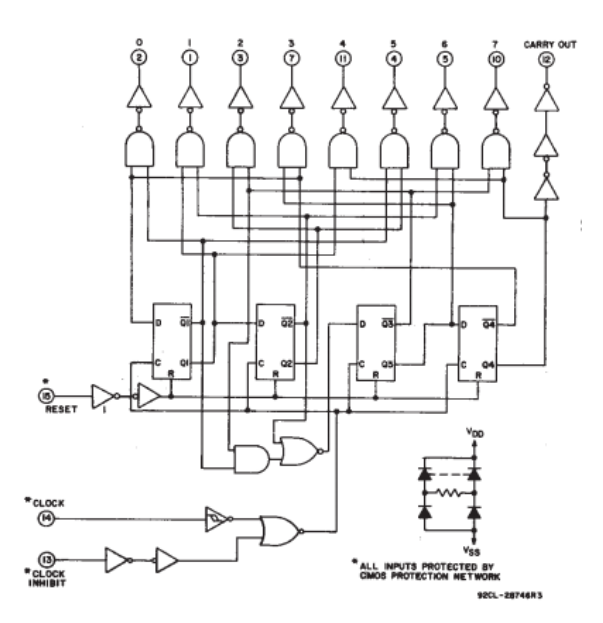

**Figure 9: Block Diagram for the CD4017**

<span id="page-8-3"></span>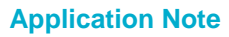

**Application Note Revision 1.0 15-Mar-2018**

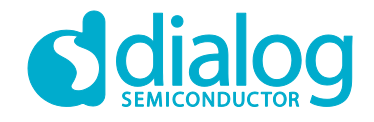

#### **How to replace CD40xx ICs with GreenPAK**

The CD4017 is a 4-stage Johnson counter, capable of counting from 0-7. Likewise, the CD4022 is a 5-stage Johnson counter, which can count from 0-9. Both ICs can easily be implemented in the SLG46880 thanks to its 12-state ASM. [Figure 10](#page-9-1) shows the logic used to transition between states.

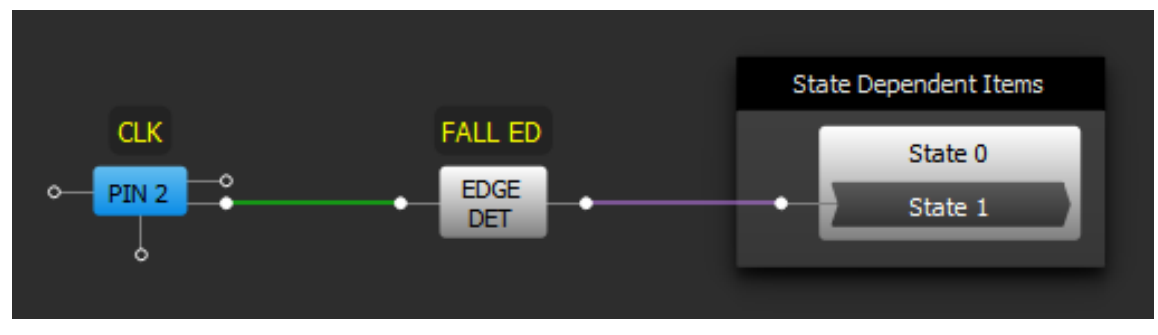

**Figure 10: GreenPAK design for the CD4017**

<span id="page-9-1"></span>The edge detector is used to create a short active high pulse, which causes the State machine to transition from the current state to the next state. The ASM output is shown in [Figure 11.](#page-9-2) Note the activation of a single output for each state.

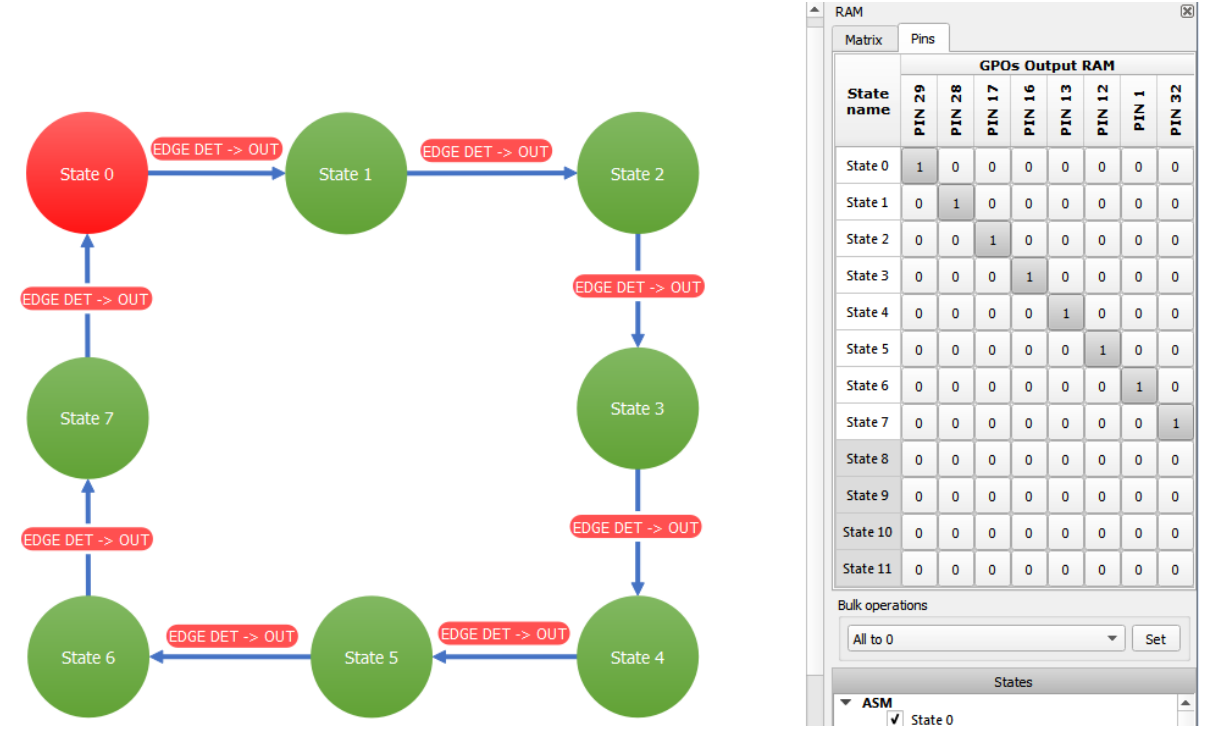

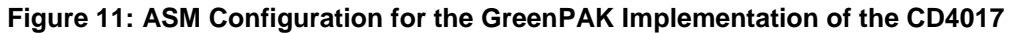

## <span id="page-9-2"></span><span id="page-9-0"></span>**8 Replacing simpler CD40XX ICs**

There are several circuits inside the CD40XX family that are so simple that they can be easily replicated inside GreenPAK. The following ICs fall under the category as it is shown in [Table 3.](#page-10-2)

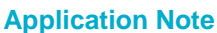

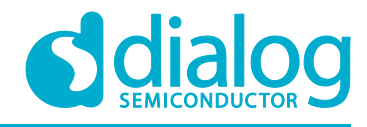

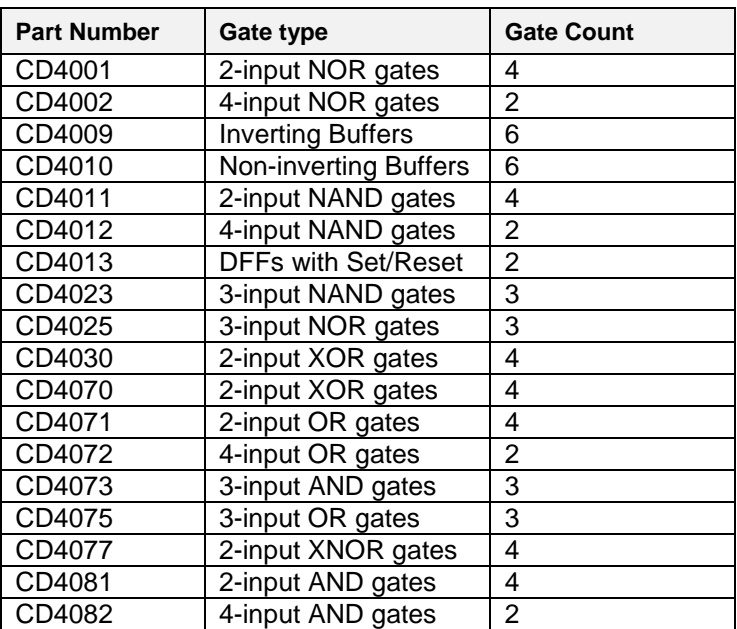

#### <span id="page-10-2"></span>**Table 3: CD40XX Family Categories**

<span id="page-10-0"></span>The above ICs would be quite simple to replace using logic available in most GreenPAK CMICs.

## **9 Substituting the CD4543**

Last but not least, the CD4543 is a binary-coded decimal (BCD) to 7-segment display. From binarycoded decimal values, we can get the equivalent output for the 7-segment display. This can be achieved by using the State Machine inside the SLG46880.

The design works by rotating through 10 ASM states, labeled ZERO through NINE. These transitions are shown in [Figure 12.](#page-10-1)

<span id="page-10-1"></span>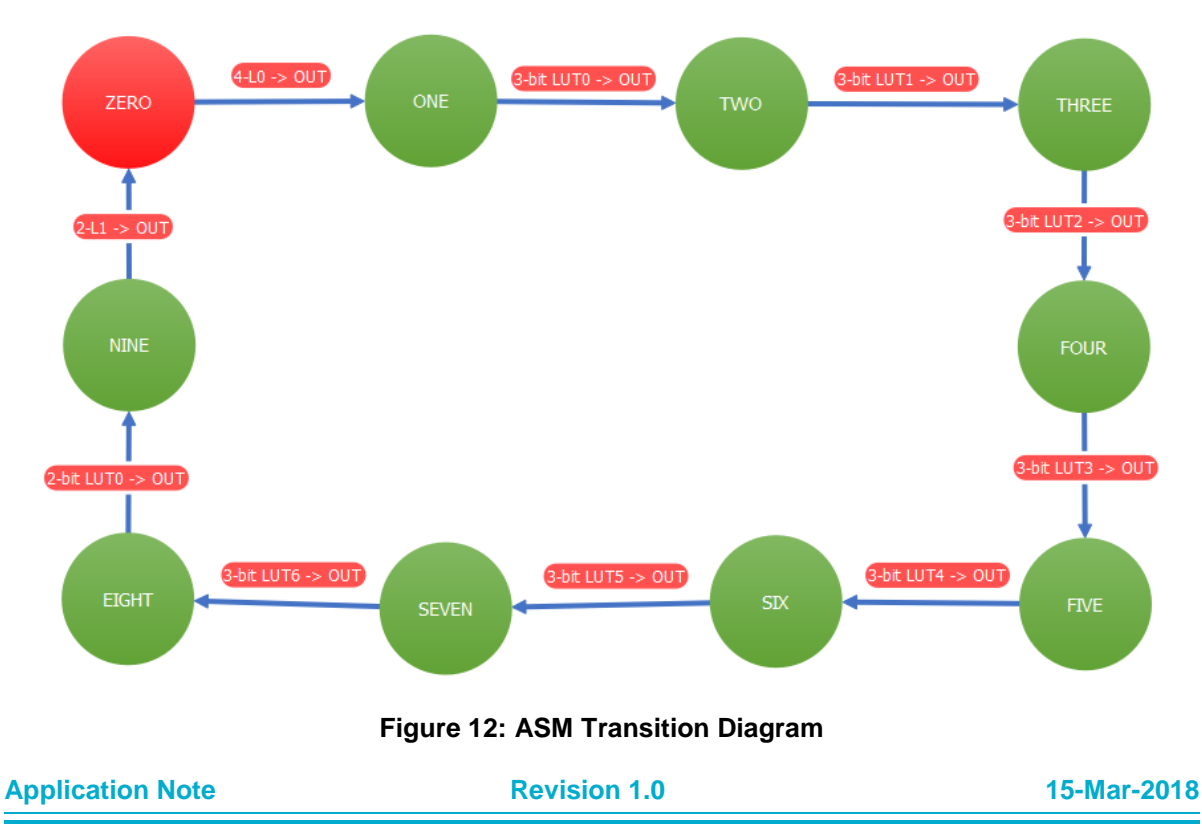

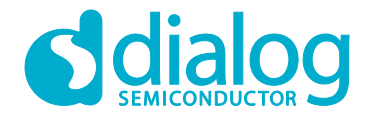

The ASM output ram holds the necessary values for controlling each segment of the 7-Segment display, shown in [Figure 13.](#page-11-0) The ASM will stop rotating when it reaches the state that corresponds to the four input bits, labeled A, B, C, and D in [Figure 14.](#page-11-1) The initial state is ZERO.

| <b>RAM</b>           |                        |              |              |              |              |              |              | $\boxtimes$ |
|----------------------|------------------------|--------------|--------------|--------------|--------------|--------------|--------------|-------------|
| <b>Matrix</b>        | Pins                   |              |              |              |              |              |              |             |
|                      | <b>GPOs Output RAM</b> |              |              |              |              |              |              |             |
| <b>State</b><br>name | ក្ល<br>즚               | ក្ល<br>Ě     | a<br>Ã       | g<br>H       | n<br>즢       | ã<br>Ě       | н<br>즢       | 얺<br>H      |
| <b>ZERO</b>          | $\mathbf{1}$           | $\mathbf{1}$ | $\mathbf{1}$ | 1            | $\mathbf{1}$ | $\mathbf{1}$ | $\mathbf{0}$ | 0           |
| ONE                  | o                      | $\mathbf{1}$ | $\mathbf{1}$ | 0            | o            | $\mathbf{0}$ | $\mathbf{0}$ | 0           |
| <b>TWO</b>           | $\mathbf{1}$           | $\mathbf{1}$ | 0            | $\mathbf{1}$ | $\mathbf{1}$ | $\mathbf 0$  | $\mathbf{1}$ | 0           |
| <b>THREE</b>         | 1                      | $\mathbf{1}$ | $\mathbf{1}$ | 1            | o            | 0            | $\mathbf{1}$ | 0           |
| <b>FOUR</b>          | 0                      | $\mathbf{1}$ | $\mathbf{1}$ | 0            | 0            | $\mathbf{1}$ | $\mathbf{1}$ | 0           |
| <b>FIVE</b>          | $\mathbf{1}$           | 0            | $\mathbf{1}$ | $\mathbf{1}$ | o            | $\mathbf{1}$ | $\mathbf{1}$ | 0           |
| <b>SIX</b>           | $\mathbf{1}$           | Ō            | $\mathbf{1}$ | $\mathbf{1}$ | 1            | $\mathbf{1}$ | $\mathbf{1}$ | 0           |
| <b>SEVEN</b>         | $\mathbf{1}$           | $\mathbf{1}$ | $\mathbf{1}$ | O            | 0            | Ō            | $\mathbf{0}$ | 0           |
| <b>EIGHT</b>         | $\mathbf{1}$           | $\mathbf{1}$ | $\mathbf{1}$ | $\mathbf{1}$ | $\mathbf{1}$ | $\mathbf{1}$ | $\mathbf{1}$ | 0           |
| <b>NINE</b>          | $\mathbf{1}$           | $\mathbf{1}$ | $\mathbf{1}$ | $\mathbf{1}$ | o            | $\mathbf{1}$ | $\mathbf{1}$ | 0           |
| State 10             | 0                      | 0            | 0            | 0            | 0            | 0            | 0            | 0           |
| State 11             | o                      | o            | 0            | 0            | o            | o            | $\mathbf 0$  | 0           |

**Figure 13: ASM Output RAM**

<span id="page-11-0"></span>For example, if the inputs are 0010, the ASM will start in state ZERO, but the output of 4-bit LUT0 will be HIGH. This will cause the ASM to transition into state ONE. However, since the output of 3-bit LUT0 will also be HIGH, the ASM will immediately transition into state TWO. At this point the output of 3-bit LUT1 will be LOW, so the ASM will remain in state TWO until the 4 input signals change.

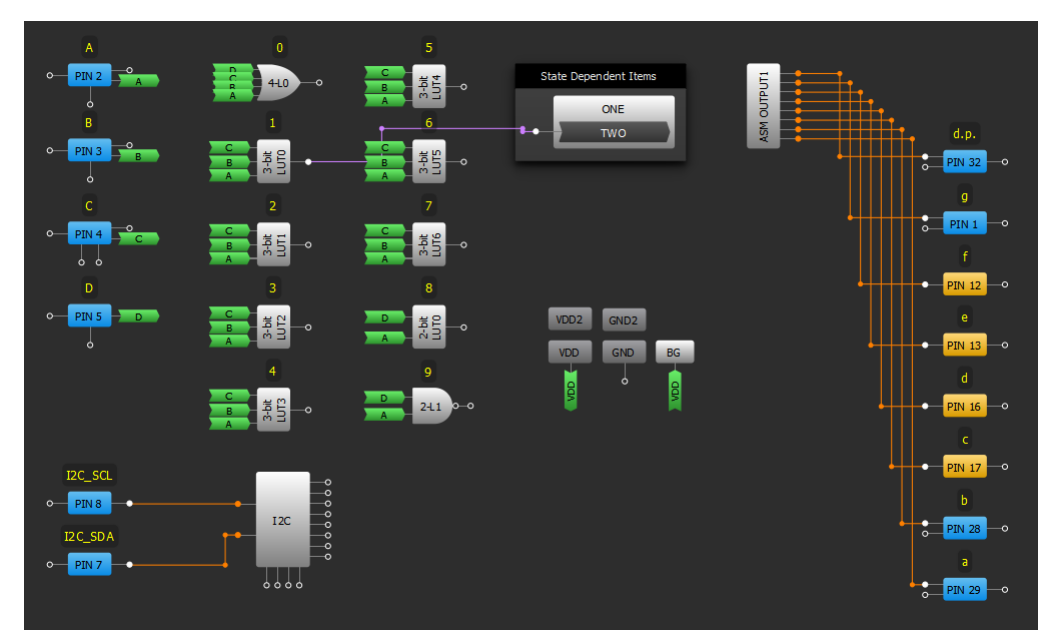

<span id="page-11-1"></span>**Figure 14: GreenPAK Design for CD4543**

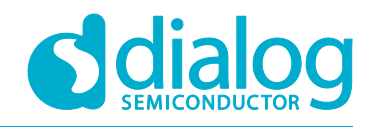

## <span id="page-12-0"></span>**10 Conclusion**

The Dialog GreenPAK SLG46880 is a versatile device with many internal resources, which allow a designer to create much more complicated systems than the ones we could make with a few ICs in the CD40XX family. Thanks to its small size and considerable flexibility, including a GreenPAK device in your project may help you reduce both the size and the complexity of your PCB.

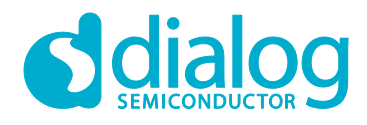

## <span id="page-13-0"></span>**Revision History**

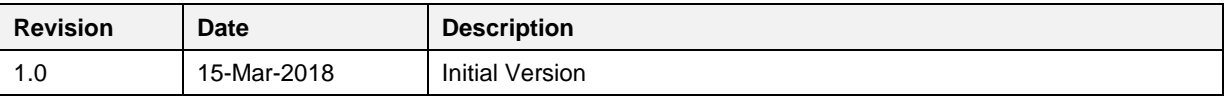

**Application Note Revision 1.0 15-Mar-2018**

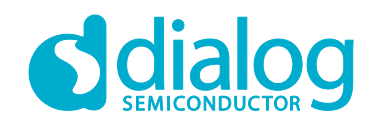

#### **Status Definitions**

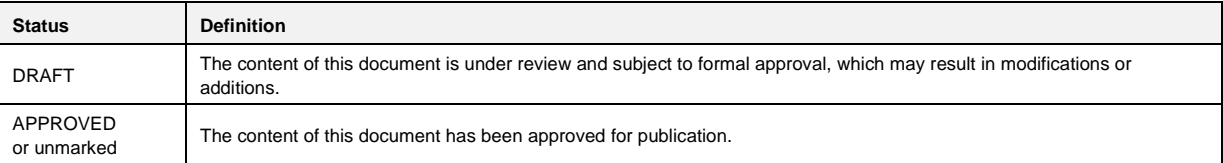

#### **Disclaimer**

Information in this document is believed to be accurate and reliable. However, Dialog Semiconductor does not give any representations or warranties, expressed or implied, as to the accuracy or completeness of such information. Dialog Semiconductor furthermore takes no responsibility whatsoever for the content in this document if provided by any information source outside of Dialog Semiconductor.

Dialog Semiconductor reserves the right to change without notice the information published in this document, including without limitation the specification and the design of the related semiconductor products, software and applications.

Applications, software, and semiconductor products described in this document are for illustrative purposes only. Dialog Semiconductor makes no representation or warranty that such applications, software and semiconductor products will be suitable for the specified use without further testing or modification. Unless otherwise agreed in writing, such testing or modification is the sole responsibility of the customer and Dialog Semiconductor excludes all liability in this respect.

Customer notes that nothing in this document may be construed as a license for customer to use the Dialog Semiconductor products, software and applications referred to in this document. Such license must be separately sought by customer with Dialog Semiconductor.

All use of Dialog Semiconductor products, software and applications referred to in this document are subject to Dialog Semiconductor's [Standard](http://www.dialog-semiconductor.com/standard-terms-and-conditions)  [Terms and Conditions of Sale,](http://www.dialog-semiconductor.com/standard-terms-and-conditions) available on the company website [\(www.dialog-semiconductor.com\)](http://www.dialog-semiconductor.com/) unless otherwise stated.

Dialog and the Dialog logo are trademarks of Dialog Semiconductor plc or its subsidiaries. All other product or service names are the property of their respective owners.

© 2018 Dialog Semiconductor. All rights reserved.

## **Contacting Dialog Semiconductor**

North America

Japan

Taiwan

Web site

*Dialog Semiconductor Inc.* Phone: +1 408 845 8500

*Dialog Semiconductor K. K.* Phone: +81 3 5769 5100

*Dialog Semiconductor Taiwan* Phone: +886 281 786 222

www.dialog-semiconductor.com

United Kingdom (Headquarters) *Dialog Semiconductor (UK) LTD* Phone: +44 1793 757700

Germany *Dialog Semiconductor GmbH*

Phone: +49 7021 805-0

The Netherlands

*Dialog Semiconductor B.V.* Phone: +31 73 640 8822 Email:

enquiry@diasemi.com

#### **Application Note Revision 1.0 15-Mar-2018**

#### Hong Kong *Dialog Semiconductor Hong Kong*

Phone: +852 2607 4271 Korea

*Dialog Semiconductor Korea* Phone: +82 2 3469 8200

#### China (Shenzhen) *Dialog Semiconductor China* Phone: +86 755 2981 3669

China (Shanghai) *Dialog Semiconductor China* Phone: +86 21 5424 9058